## CROPPING PHOTOS

Cropping is the act of cutting away unnecessary or unwanted portions of an image to help focus the viewer's attention and help tell a story. It is an important part of the artistic process in photography.

Generally, it is better to crop in the camera first to avoid later cropping work:

- Zoom in or out to help frame the picture.
- Look for distractions and remove them physically or through camera position, orientation, or zoom.
- Apply composition suggestions such as rule of thirds.
- Rotate the camera vertically to see if the picture looks better.
- Don't get stuck shooting at eye level. Change height to crop distractions or improve composition.

## PROBLEMS THAT MAY FORCE YOU TO CROP YOUR PHOTOS

- You work with different shapes all through the photographic process and there is little chance that your picture will always fit properly. This is shown by inconsistent aspect ratios (height : width).
	- 1. Film: 35mm = 1:1.5  $110 = 1.1333$   $126 = 1.1$ sheet film =  $1:1.25$  panoramic =  $1:3$
	- 2. Digital cameras: most = 1:1.333 full frame = 1:1.5
	- 3. Print size: wallet,  $4x6, 8x12 = 1:1.5$  $3x5 = 1:1.666$   $5x7 = 1:1.4$  $8x10 = 1:1.25$   $11x14 = 1:1.27$
	- 4. Computer monitors: most =  $1:1.333$ wide screen  $= 1:1.777$
- Viewfinders are inaccurate, especially digital point and shoot.

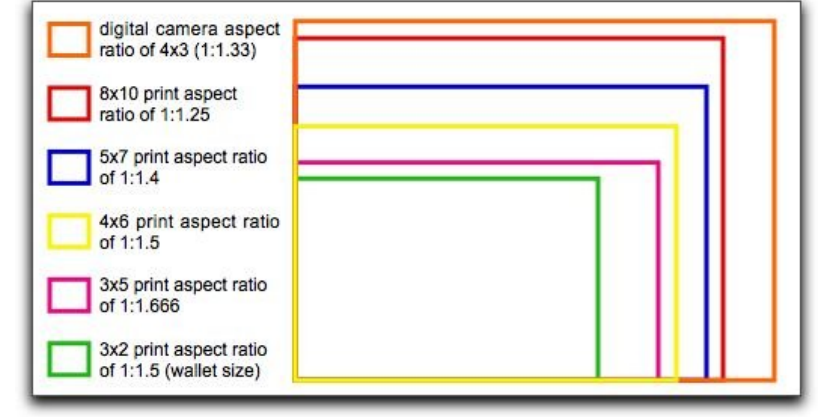

 Slide mounts cover part of the photo, printers often cut off part of a photo, and mat board will cover part of a photo during framing. So, include a little extra in the original photo and crop later if needed.

## ARTISTIC REASONS TO CROP YOUR PHOTOS

- 1. Remove distracting elements from edges.
- 2. Recompose an image to improve composition, such as the rule of thirds
- 3. Change the shape to make it more appropriate for the subject.
- 4. Change the shape for dynamic effect
- 5. Make the image fit a frame or a page layout such as a scrapbook.
- 6. Crop to emphasize context and history.

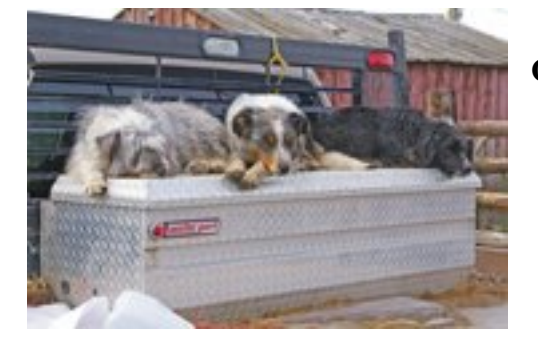

**Original**

 **Cropped to remove a distraction**

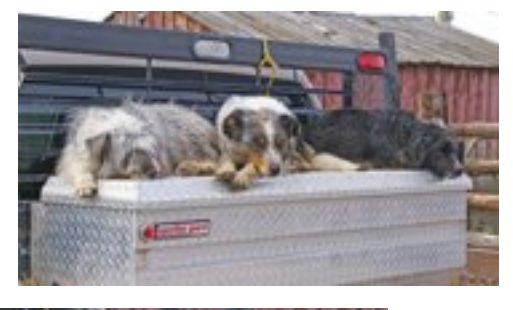

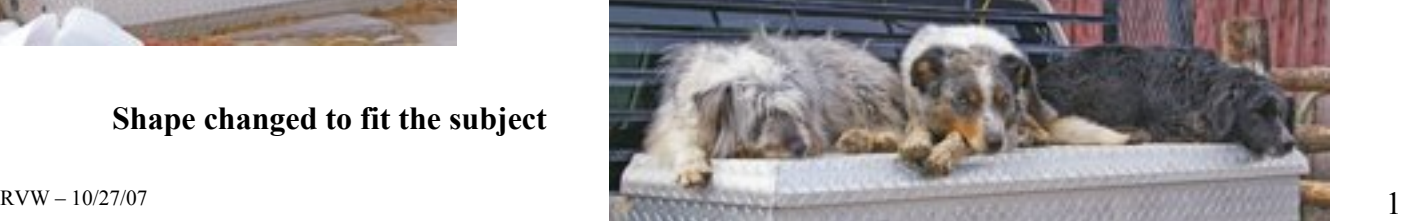

**Shape changed to fit the subject**

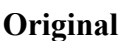

 **Cropped to improve composition**

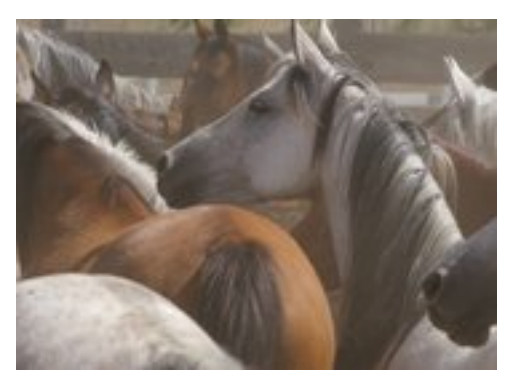

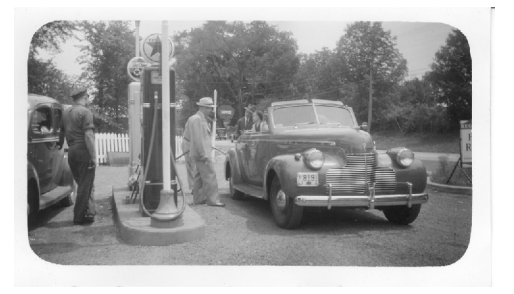

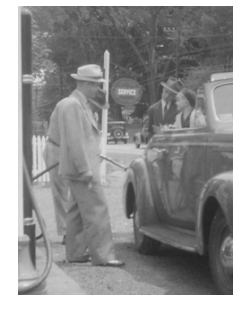

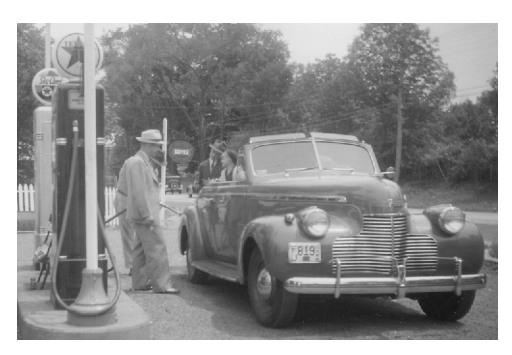

 **Original Cropped and enlarged to Cropped to emphasize context Isolate people and history**

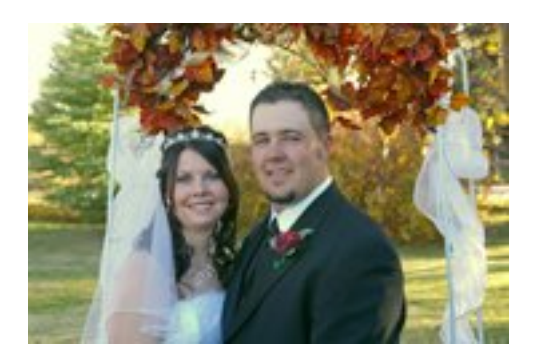

 **Original**

**Shape changed for dynamic effect**

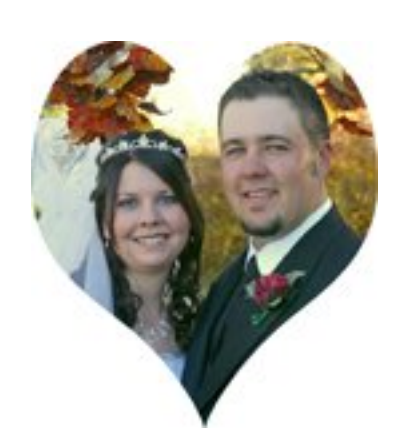

## HOW ARE PHOTOS CROPPED?

- Digital photos can be cropped in the computer using software such as PhotoShop.
	- 1. After opening your photo, save a copy in case you mess up the original.
	- 2. Click on the crop tool. 昼
	- 3. Drag it across the photo from corner to corner. This will create a box of "marching ants" with tiny squares on the corners and edges.
	- 4. Drag a square into the photo to select the area to be kept. The area to be cropped turns gray.
	- 5. Click the green arrow to crop the image.
- Paper photos can be cropped with a paper cutter or with a ruler and an exacto knife. Other helpful tools are self-healing cutting mats and a set of "L's". Just cut mat board into two **L** shapes which can be laid over the photo and moved to frame different shapes (or buy a set from B&H for \$43.50). This helps you visualize how the image should be cropped. Always leave a little extra if the photo is to be covered around the edges by a mat or a frame.